# Data Engineering - Lecture 4

**Embracing** the UNIX philosophy - Part 2

Shamindra Shrotriya (CMU)

Key idea command: text → text

The command line can be thought of as an

advanced text processing language

Takeaway: text is the universal interface for both input/output in the command line

### grep: search within files

**Answer to:** can we search within files for a given word?

> grep "tibble" trend-analysis.R

Searches for the text tibble inside the file trend-analysis.R

This is UNIX equivalent of Cmd + F to search, without opening the file

#### grep: a recent live use case!

We learnt the basics of grep in the previous lecture

Kris Wilson (our colleague) approached me with an R package installation query

I had a script somewhere for just this task...something containing "REQ\_PKGS"

Aha - time a quick grep search: grep -nr "REQ PKGS" ~/REPOS

Got the result (first hit!) in a few seconds, hours of work saved in just one line

Takeaway: UNIX is useful, and we should actively incorporate it in our workflow

| Can we <i>combine</i> commands together nicely? |  |
|-------------------------------------------------|--|
|                                                 |  |

# Yep - we can chain command output input using | operator

Syntax command1 | command2

The takes the **output** of **command1** and **sends it as input** to **command2** 

Called the pipe operator, remind you of something? Yep %>% in R!

Can read the pipe ( | ) as the words "and then", just like we did in R

**Takeaway:** The pipe provides a grammar for function composition in UNIX

# Applications of the pipe

View long file listing in **paginated** mode

```
> 1s -1 | less
```

View the first 10 rows of your command line history

```
> history 1 | head -n 10
```

Count the number of times you have used cd in your history

```
> history 1 | grep "cd" | wc -l
```

Using **sed** to simplify text file editing

### sed is an all-purpose streaming text editor

Answer to: how to delete lines, find/replace with fancy pattern matching, ...

> sed -option 'instructions' filename

**sed** is a programming language in itself (it's **Turing complete!**)

Our use case will be for basic text stream processing

Takeaway: Data science file pre-processing (csv/tsv), can be done using sed

# Let's first create a test csv file for our testing purposes

Let's create a test file as below:

> cat > ninja-way.csv

The prompt will appear blank - cat is waiting for you to type in file contents!

Type in the contents and then hit Ctrl-C to let cat know you're done

The contents were sent via Slack

Takeaway: cat can be used to read keyboard input and redirect (>) it to a file

#### Our test csv file has lots of issues...

```
cat ninja-way.csv
This is a nice csv containing characters from the Anime: Naruto
This is based on a manga by various authors
See the following fields which contain the data
id, first name, last name, village, season first appearance, home
                                                                unnecessary header info
1,Naruto,Uzamaki,leaves,1,leaves village
1,Naruto,Uzamaki,leaves,1,leaves village
1,Naruto,Uzamaki,leaves,1,leaves village
2,Sasuke,Uchiha,leaves,1,leaves village
3.Sakura.Haruno.leaves.1.leaves village
TODO: add more leaves village characters
                                                                some todos
4,Gaara,None,sand,2,sand village
4,Gaara,None,sand,2,sand village
                                                                blank lines + duplicates
5, Temari, Nara, sand, 2, sand village
                                                                # comments
## we should add more sand village characters
6,Sai,Yamanaka,leaves,4,leaves village
                                                                 unnecessary footers
#closing the file now
```

Takeaway: Use less (or cat) to check the contents of the file you just created

# Let's start by deleting a bunch of unwanted lines with sed

Delete the unwanted first 3 header rows

> sed '1,3d' ninja-way.csv

This is equivalent to (perhaps) the more readable version

> tail -n +4 ninja-way.csv

# Let's delete more lines based on pattern matching

Let's delete empty or blank lines, an example of a regular expression (regex)

> sed '/^\$/d'

The pattern here was to match lines starting (^) and ending (\$) immediately

Delete any line starting with a #

> sed "/^#/d" ninja-way.csv

Finally delete lines that contain TODO or todo (case Insensitive flag)

> sed "/todo/Id" ninja-way.csv

# Process deletions using many pipes or a single sed pattern

We could combine these sequence of deletions via pipes

```
> sed '1,3d' ninja-way.csv | sed '/todo/Id' | sed '/^$/d' | sed '/^#/d'
```

Or we can combine into a single; separated sed command

```
> sed '1,3d;/todo/Id;/^$/d;/^#/d' ninja-way.csv
```

Takeaway: Use the most readable option, to make future maintenance easier

# We can also find and replace with sed easily

Find/replace in sed follows this basic syntax (case sensitive)

> sed 's/old-text/new-text/' filename

Let's replace leaves with leaf

> sed 's/leaves/leaf/' ninja-way.csv

This only replaced the first occurrence of leaves in each line, instead do:

> sed 's/leaves/leaf/g' ninja-way.csv

For a global find/replace, i.e., replacing all matches

# We can split long one-liners across multiple lines

Our long pre-processing sed pipeline can be written more readably as follows:

```
sed '1,3d' ninja-way.csv | \
sed '/todo/Id' | \
sed '/^$/d' | \
sed '/^#/d' | \
sed 's/leaves/leaf/g' > ninja-way-clean-01.csv
Run less ninja-way-clean-01.csv to inspect our pre-processing
```

**Takeaway:** Using \ as a new line separator, and > to redirect output to a new file

#### awk is a very versatile text processing language

awk (aho, weinberger, kernighan) is both a function and a programming language

Like **sed**, **awk** is also <u>Turing complete</u>

Takeaway: Practically speaking, awk is most useful for columnar text parsing

### awk is an all-purpose streaming text editor

Answer to: how to process any text data file, especially columnar data

> awk -option 'instructions' filename

sed and awk can replicate each other's functionality

They work best hand in hand, with awk useful for handling columnar text data

Takeaway: use sed and awk together, with awk for columnar data processing

# We can easily select specific text columns using awk

Let's print the first name and last name from this ninja-way-clean-01.csv

> awk -F',' -v OFS="," '{ print \$2,\$3 }' ninja-way-clean-01.csv

The -F',' acknowledges that this was a ',' separated File (csv)

Then '{ print \$2,\$3 }' to ask awk to print columns 2 and 3 (1-index)

# We can also easily unselect text columns using awk

Let's remove the first column from ninja-way-clean-01.csv

```
> awk -F',' -v OFS="," '{ printf $1=""; print }' ninja-way-clean-01.csv
```

This sets column 1 to "" (null), and then proceeds to print the remaining columns

We can also the first/last columns from ninja-way-clean-01.csv

```
> awk -F',' -v OFS="," '{ $1=$NF=""; print }' ninja-way-clean-01.csv
```

Here \$NF stands for Number of Fields, awk shorthand for total columns

# We can easily format selected columns using awk

Let's print columns {2,3,5} from each line separated by a dash

```
> awk -F',' -v OFS="," '{ print $2 "-" $3 "-" $5 }' ninja-way-clean-01.csv
```

So far we've only selected columns, which is enough for us

awk can do so much more: math, conditional row filtering, ...

Yes awk like working and programming with a text based spreadsheet

Takeaway: Practically speaking, awk is most useful for columnar text parsing

#### awk can also deduplicate columns in-place

There are numerous duplicate rows, which we want to remove

We could always cat ninja-way-clean-01.csv | sort | uniq

But this would return a sorted (shuffled) csv file - not good enough

> awk '!visited[\$0]++' ninja-way-clean-01.csv

We have the data deduplicated **in place** (order preserved)

How does this work, it's rather complicated...

Takeaway: Search for specific awk patterns and run mini tests before using them

# sed + awk give clean reproducible pipelines

We used **sed** to create **ninja-way-clean-01.csv** 

We can just now run this through our awk pipeline

```
awk -F',' -v OFS="," '{ $1=$NF=""; print }' ninja-way-clean-01.csv | \
awk '!visited[$0]++' | \
sed 's/^,//g' | \
sed 's/,$//g' > \
Ninja-way-clean-02.csv
```

You can use this nice awk example quide and incorporate it into your workflow

### So what did all our text processing work achieve?

We started with ninja-way.csv and ended with ninja-way-clean-02.csv

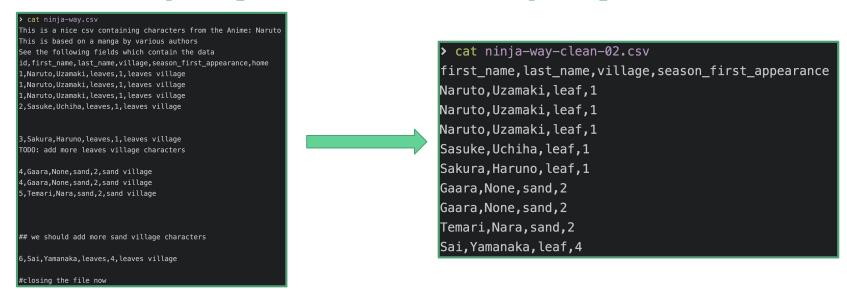

**Takeaway:** All of this pre-processing was done without leaving the command line!

# Let's compare the difference to our original file

**Answer to:** can we compare **diff**erences between two text files in UNIX?

Syntax diff old\_file new\_file

This is super useful for tracking changes between versions of the same file!

> diff ninja-way.csv ninja-way-clean-02.csv

Takeaway: diff designed for detailed tracking text processing changes

Some more fun use cases of pipes

# Classic: your most commonly used UNIX commands

Try this classic bash one-liner

```
history +1 | awk '{ printf $1 = ""; print }' | \
sort | uniq -c | sort -nr | \
head -n 20 | \
awk '{ printf $1 = ""; print }'
```

We just paste it into your shell and run each piece left-right until we get it working

Takeaway: diff designed for detailed tracking text processing changes

# Modern: building mini apps using fuzzy finder

```
fzf is a remarkable utility to fuzzy find files by name.

> find . -type d | \
fzf --multi --height=80% --border=sharp --preview='tree -C
```

We just created a directory tree browsing app in one line of code (see: source)

Takeaway: fzf is an indispensable tool for interactive search

**{}**'

A reminder as to why I use the command line

I like using the command line because it's fun

Specifically it allows me to directly have a conversation with my operating system